## **Erste Schritte mit deinem OST Account**

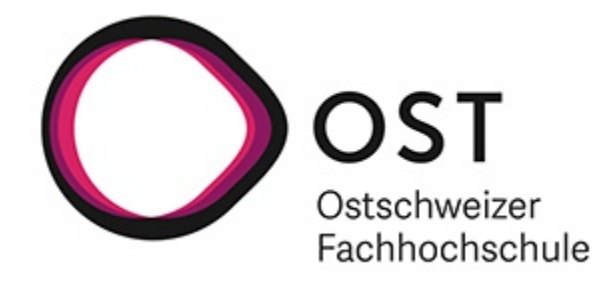

## **In 6 Schritten in die OST**

- **Schritt 1: Erste Anmeldung** Beim ersten Anmelden mit deinem OST Microsoft 365 Account musst du die Multi-Faktor-Authentifizierung einrichten: **[Wie melde ich mich zum](https://wiki.ost.ch/pages/viewpage.action?pageId=15500982)  [ersten Mal mit meinem OST Account an?](https://wiki.ost.ch/pages/viewpage.action?pageId=15500982)**
- **Schritt 2: OST Passwort ändern** Bitte ändere aus Sicherheitsgründen **umgehend** dein Initial-Passwort: **[Wie ändere ich mein OST Passwort?](https://wiki.ost.ch/pages/viewpage.action?pageId=15500991)**
- **Schritt 3: Weitere Multi-Faktor-Authentifizierungs-Methoden einrichten** Wir empfehlen dir, mindestens eine weitere Multi-Faktor-Authentifzierungs-Methode einzurichten: **[Wie richte ich weitere Multi-Faktor-](https://wiki.ost.ch/pages/viewpage.action?pageId=15500994)[Authentifizierungs-Methoden ein?](https://wiki.ost.ch/pages/viewpage.action?pageId=15500994)**
- **Schritt 4: Profilbild hinterlegen >> optional** In der Startphase der OST hilft ein Profilbild sich schneller kennen zu lernen: **[Wie ändere ich mein Profilbild?](https://wiki.ost.ch/pages/viewpage.action?pageId=15501082)**
- **Schritt 5: SWITCH edu-ID erstellen/verknüpfen. Für neu eintretende Studierende entfällt dieser Schritt**, da er automatisch beim Eintritt erfolgt. Für den Zugriff auf Hochschulressourcen wie z.B. die Lernplattform Moodle, wird die SWITCH edu-ID benötigt: **[Wie erstelle/verknüpfe ich](https://wiki.ost.ch/pages/viewpage.action?pageId=20972107)  [meine SWITCH edu-ID?](https://wiki.ost.ch/pages/viewpage.action?pageId=20972107)**
- **Schritt 6: Weitere OST-Services die du einrichten musst: [Wichtige OST-Services für das Studium \(und das Arbeiten an der OST\)](https://wiki.ost.ch/pages/viewpage.action?pageId=64951628)!**

**Fragen oder Probleme?**

- Unser **[OST ICT-Wiki](https://wiki.ost.ch/)** stellt **Anleitungen** und **Lösungen** rund um **ICT-Anliegen** zur Verfügung und bietet Hilfe zur Selbsthilfe! Zudem kannst du auf unserem ICT Support Portal **[https://ict-support.ost.ch](https://ict-support.ost.ch/)** unkompliziert ein Ticket erstellen. Falls dies nicht funktioniert, schreibe uns eine E-Mail auf **[ict-support@ost.ch](mailto:ict-support@ost.ch)**!
- **[Fehlerbehebung | Loginprobleme OST Account](https://wiki.ost.ch/display/ES/Fehlerbehebung+%7C+Loginprobleme+OST+Account)**